## *Convertisseur de commutation Enhanced 10/100Base-TX vers 100Base-FX*

*Manuel utilisateur*

*SMCFXSC, SMCFXST, SMCFSSC*

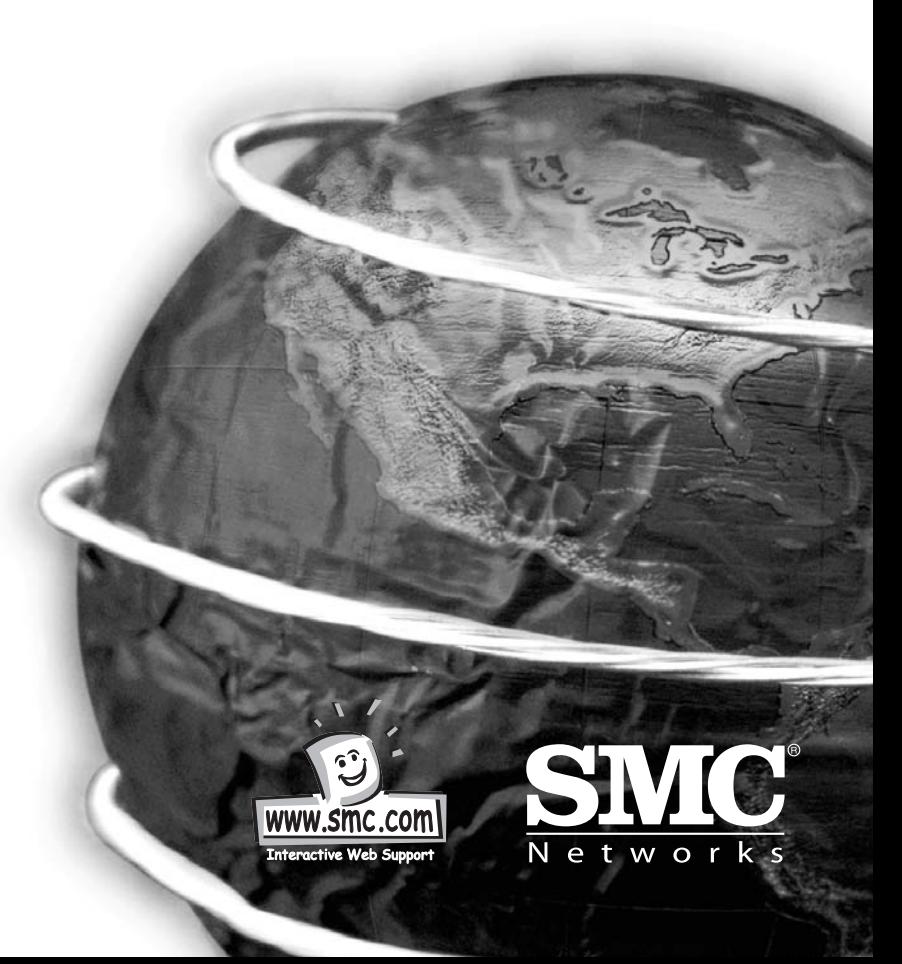

### **Sommaire**

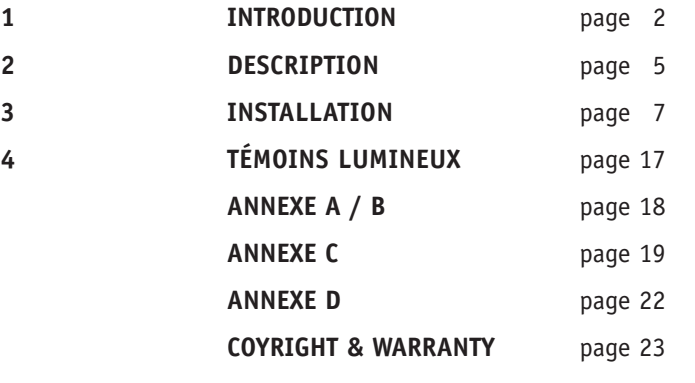

## **1 INTRODUCTION**

#### **Bienvenue**

Félicitations pour avoir choisi le Convertisseur de média Enhanced 10/100Base-TX vers 100Base-FX. Cet appareil intègre les réseaux cuivre et fibre monomodes/multimodes dans un format souple.

#### **Objectif**

Ce guide explique comment configurer et installer votre Convertisseur Enhanced 10/100Base-TX vers 100Base-FX.

#### **Terminologie/utilisation**

Dans ce guide, le terme « Convertisseur » (première lettre majuscule) désigne votre Convertisseur Enhanced 10/100Base-TX vers 100Base-FX, et le terme « convertisseur » (première lettre minuscule) désigne tout autre convertisseur.

## **Caractéristiques**

- Sélection MDI/MDI-X automatique sur le port RJ-45
- Link Fault Signaling (LFS)
- Accumulation-restitution pleine vitesse filaire
- Négociation automatique, support NWay
- Sélection du mode Half/Full duplex
- Test de bouclage distant et local par microcommutateur
- Lorsque les microcommutateurs sont placés, le système redémarre automatiquement pour prendre en compte les nouvelles configurations sans qu'il soit nécessaire de le mettre hors tension.
- Allonge la distance jusqu'à 2 km en fibre multimode et 60 km en fibre monomode longue distance.
- Compatible avec les autres appareils 10Base-T et 100Base-TX/FX.
- Témoins lumineux permettant de connaître immédiatement l'état de l'appareil.

- Utilisable de façon autonome, dans un châssis de convertisseur monté en rack 19 pouces 4/12 emplacements ou dans un minichâssis à un emplacement (avec alimentation électrique interne).
- Approuvé FCC Classe A et CE

## **Specifications**

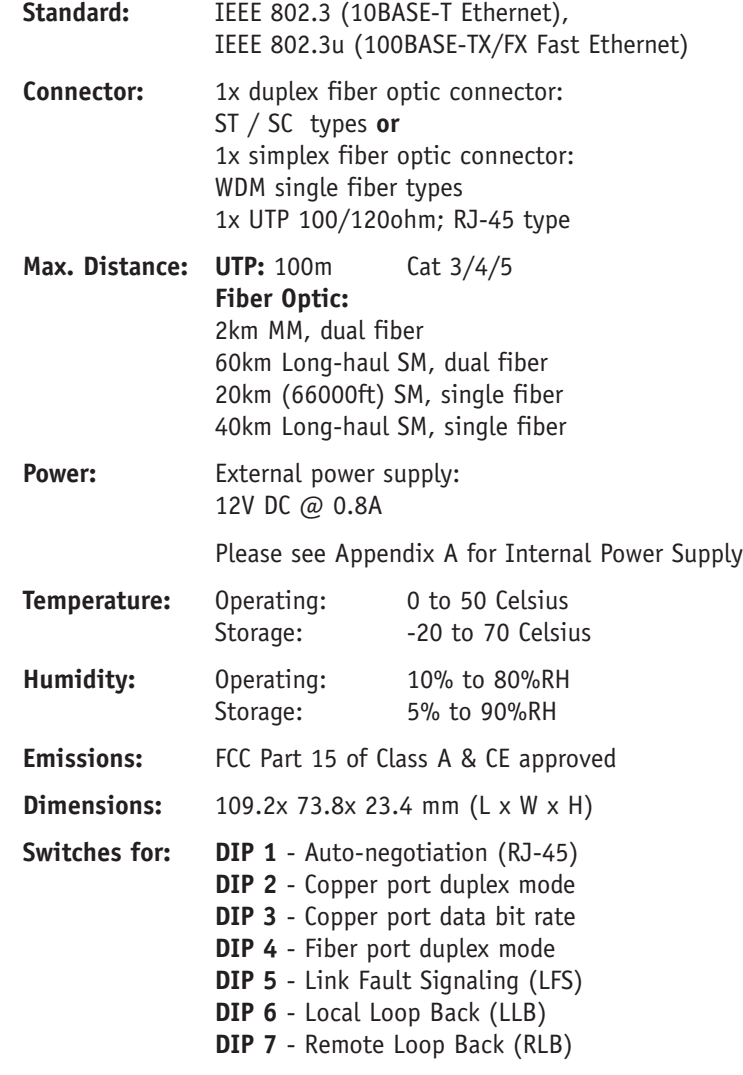

#### **Contenu de l'emballage**

- Un convertisseur
- Un adaptateur courant alternatif (vérifiez le type de connecteur)
- Des patins autocollants (4 pièces)
- Un manuel utilisateur

## **2 DESCRIPTION**

#### **Présentation du produit**

Le Convertisseur est doté de fonctions Link Fault Signaling (LFS) et Loopback Test (LBK) permettant de surveiller l'état du réseau et d'effectuer des diagnostics de connexion complets. Il est destiné aux grands groupes de travail ayant besoin d'une vitesse plus élevée et d'une bande passante plus large. Il autorise la migration et l'extension d'un réseau Ethernet cuivre vers un réseau Fast Ethernet à fibre optique.

Le Convertisseur offre une détection MDI automatique. Cette fonction autorise une connexion directe simple à une station de travail, un commutateur ou un concentrateur. Les administrateurs réseau n'ont ainsi plus à se préoccuper de la configuration du type de câble lors de l'établissement d'une connexion entre des ports RJ-45.

Ce Convertisseur est équipé d'un port RJ-45 et d'un port fibre optique ST, SC ou WDM. Cela lui permet d'intégrer rapidement un réseau 10/100Base-TX dans un réseau 100Base-FX (fibre).

Il est doté de microcommutateurs pour la configuration manuelle du mode Half ou Full duplex sur les ports cuivre et fibre. En mode Full duplex, ce Convertisseur peut supporter des distances de 2 kilomètres en fibre multimode et de 60 kilomètres en fibre monomode longue distance, entre un commutateur de réseau local, un serveur de fichiers ou un autre périphérique réseau.

#### **Convertisseur avec connecteurs SC et RJ-45**

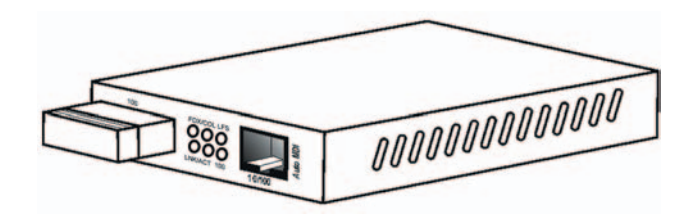

**Convertisseur avec connecteurs ST et RJ-45**

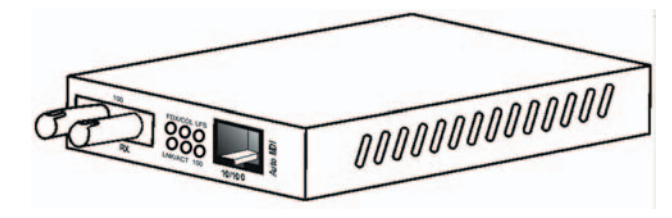

## **3 INSTALLATION**

Pour installer votre Convertisseur, reportez-vous aux procédures suivantes :

- Emplacement
- Microcommutateurs
- Paramétrage Nway
- Link Fault Signaling
- Loopback Test
- Installation du Convertisseur

#### **Emplacement**

L'emplacement choisi pour l'installation du Convertisseur peut grandement affecter ses performances. Tenez compte des règles suivantes pour choisir un emplacement approprié : **!**

- Installez le Convertisseur dans un endroit relativement frais et sec. Reportez-vous aux Spécifications techniques pour connaître les plages de température et d'humidité acceptables pour l'utilisation du produit.
- Installez le Convertisseur à l'écart de générateurs de champs électromagnétiques puissants (tels que des moteurs), à l'écart de vibrations, à l'abri de la poussière et enfin, ne l'exposez pas directement au soleil.
- Laissez un espace d'au moins 10 cm à l'avant et à l'arrière de l'appareil pour la ventilation.
- Fixez les patins en caoutchouc sous le Convertisseur pour éviter d'endommager le boîtier.

#### **Microcommutateurs**

- **Microcommutateur 1 Active / désactive la négociation automatique (RJ-45)**
- **Microcommutateur 2 Mode duplex du port cuivre (RJ-45) : Full ou Half duplex**
- **Microcommutateur 3 Débit du port cuivre (RJ-45) : 10 Mbps ou 100 Mbps**
- **Microcommutateur 4 Mode duplex du port fibre : Full ou Half duplex**
- **Microcommutateur 5 Active / désactive la fonction Link Fault Signaling (LFS)**
- **Microcommutateur 6 Active / désactive la fonction Local Loop Back (LLB)**
- **Microcommutateur 7 Active / désactive la fonction Remote Loop Back (RLB)**

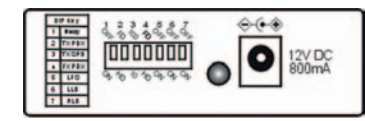

#### **Remarques :**

tous les modèles de cette gamme sont dotés des microcommutateurs ci-dessus.

#### **Microcommutateur NWay**

Utilisez le microcommutateur NWay pour activer les opérations NWay.

Par défaut, le microcommutateur NWay est positionné sur ON. Vérifiez que le périphérique réseau à connecter au Convertisseur supporte NWay.

## Si OUI :

vérifiez que le microcommutateur NWay est sur la position ON. Le Convertisseur définit automatiquement la vitesse optimale et

- le mode duplex sur le segment cuivre. Les utilisateurs peuvent
- ignorer la configuration des microcommutateurs 2 et 3 lorsque NWay est activé. *7 8* **!**

positionnez le microcommutateur NWay sur OFF. Utilisez ensuite le microcommutateur 2 pour sélectionner manuellement le mode Half (HD) ou Full duplex (FD). Utilisez le microcommutateur 3 pour choisir manuellement entre les vitesses 10 Mbps et 100 Mbps. Positionnez le microcommutateur NWay sur OFF lors de la connexion à un appareil à négociation automatique du débit supportant uniquement la détection 10/100 Mbps. Certains modèles de commutateurs anciens supportent uniquement la négociation automatique du débit et NON la détection automatique de la vitesse et du mode duplex (négociation automatique).

#### **Important**

**Français** 

Pour configurer les microcommutateurs 2 (mode duplex) et 3

(vitesse), vous devez positionner le microcommutateur 1 (NWay) sur OFF. **!**

#### **Microcommutateur NWay (suite)**

#### **Le mode duplex peut être configuré alors que le convertisseur de média est « en ligne ».**

#### **Remarque :**

si vous rencontrez les problèmes suivants, vérifiez que le microcommutateur NWay est correctement positionné.

- 1. Le témoin LNK (liaison) n'est pas allumé et la connexion est impossible à établir.
- 2. Le témoin LNK est allumé et la connexion est correcte, mais vous ne pouvez pas émettre ni recevoir de données.
- 3. Le convertisseur fonctionne correctement pendant un moment, puis cesse de fonctionner. Il fonctionne à nouveau après avoir été mis hors tension puis sous tension.

## **Link Fault Signaling (LFS)**

LFS est une fonction « de confort » qui est extrêmement intéressante pour la surveillance de l'état du réseau. Le témoin LFS s'allume immédiatement lorsqu'un câble a été endommagé ou que le service est interrompu pour toute autre raison. La fonction LFS surveille les segments cuivre et fibre en fournissant un rapport complet de l'état des connexions.

Positionnez LFS sur **ON** pour un fonctionnement normal.

Positionnez LFS sur **OFF** lorsque vous installez des câbles ou testez la connexion réseau.

#### **Remarque :**

la fonction LFS a une incidence à la fois sur les segments fibre et les segments cuivre. Par conséquent, lorsqu'une interruption se produit sur un segment quelconque, la fonction LFS est activée et le témoin s'allume pour indiquer que la connexion est totalement interrompue.

Pour retirer le maximum de bénéfices de la fonction LFS, vous pouvez utiliser quatre convertisseurs afin d'établir une liaison principale et une liaison secondaire. Ces convertisseurs doivent être reliés à un commutateur supportant le protocole Spanning Tree ou Fast Spanning Tree. Par défaut, la transmission des données s'effectue par la liaison principale. Si un défaut est détecté, la transmission est automatiquement basculée vers la liaison secondaire, ce qui permet d'établir une connectivité réseau ininterrompue.

#### **Loopback Test**

Ce Convertisseur est doté de microcommutateurs permettant d'activer les fonctions de test de diagnostic de bouclage local ou distant (Loopback Test). Utilisez le bouclage local pour vérifier si le segment cuivre est correctement raccordé et le bouclage distant pour vérifier si le segment fibre est correctement raccordé. Examinez le diagramme ci-dessous :

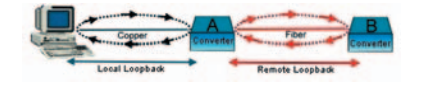

Microcommutateur 6 sur la position ON : active la fonction de bouclage local sur la position OFF : désactive la fonction de bouclage local

Microcommutateur 7 sur la position ON : active la fonction de bouclage distant sur la position OFF : désactive la fonction de bouclage distant

Vérifiez que les câbles sont correctement raccordés avant de commencer. Effectuez soit le test local, soit le test distant, mais pas les deux en même temps. Suivez les étapes ci-dessous pour effectuer les tests de diagnostic.

#### **Bouclage local**

1. Configuration de la condition de test – Pour que la fonction produise un résultat exact, positionnez les microcommutateurs conformément au tableau ci-dessous :

#### **Condition de test**

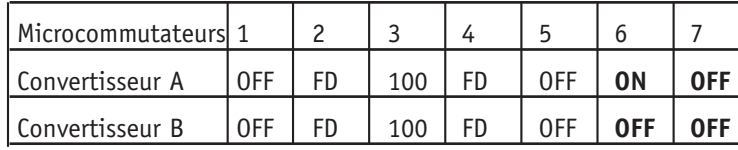

- 2. Lancez un programme de bouclage ou de tests de diagnostic et suivez les instructions fournies. Ces instructions seront généralement similaires aux instructions suivantes :
	- a. Entrez le nombre de messages de test (paquets de trames) à envoyer (entre 1 et 1000).
	- b. Cliquez sur le bouton START (DÉMARRER).
	- c. Le programme envoie un message de test de bouclage sur le segment cuivre et affiche un résultat réussite/échec.

#### **Bouclage distant**

1. Configuration de la condition de test – Pour que la fonction donne un résultat exact, positionnez les microcommutateurs conformément au tableau ci-dessous :

#### **Condition de test**

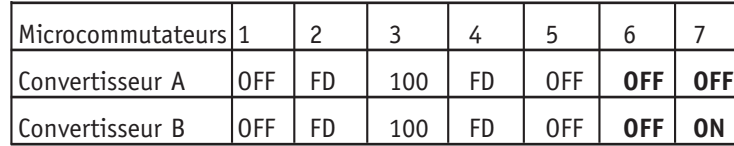

- 2. Lancez un programme de bouclage ou de tests de diagnostic et suivez les instructions fournies. Ces instructions seront généralement similaires aux instructions suivantes :
	- a. Entrez le nombre de messages de test (paquets de trames) à envoyer (entre 1 et 1000).
	- b. Cliquez sur le bouton START (DÉMARRER).
	- c. Le programme envoie un message de test de bouclage sur le segment fibre et affiche un résultat réussite/échec.

#### **Avertissement**

Veillez à désactiver les fonctions de test de bouclage local et distant pour que le convertisseur fonctionne dans des conditions normales d'utilisation. **!**

## **Français**

#### **REMARQUE :**

sur un PC, utilisez un programme tel que le programme Sniffer pour effectuer les tests. Vous pouvez également utiliser des équipements de test de la gamme SmartBits. Si aucune de ces deux méthodes ne vous est accessible, demandez conseil à votre fournisseur.

#### **Installation du convertisseur**

Ce Convertisseur utilise des ports équipés de connecteurs fibre et cuivre fonctionnant avec les protocoles Ethernet et/ou Fast Ethernet.

#### **Port 10/100BASE-TX**

Le port 10/100BASE-TX supporte les vitesses réseau 10 Mbps et 100 Mbps, et peut fonctionner en mode Half ou Full duplex. Il fournit également une détection MDI/MDI-X croisé automatique qui offre une réelle fonction Plug-And-Play - il vous suffit de raccorder le câble réseau au port et ce dernier s'ajuste automatiquement en fonction du périphérique du nœud terminal. Le connecteur RJ-45 est adapté aux câbles UTP de catégorie 3, 4, 5 ou supérieure.

#### **Port 100BASE-FX**

Le port 100BASE-FX ajoute une liaison fibre Fast Ethernet à votre périphérique réseau. Compatible IEEE 802.3u, ce port peut transmettre des données à 100 Mbps en mode Full duplex sur des distances pouvant atteindre 2 km, au moyen d'un câble à fibre optique multimode. Le port fibre accepte trois types de connecteurs fibre : ST, SC et WDM.

#### **Installation dans un bureau**

Suivez les instructions ci-dessous pour installer le Convertisseur dans un bureau.

- 1. Installez le Convertisseur sur une surface plane, à un endroit propre et sûr équipé d'une prise secteur aisément accessible.
- 2. Fixez les quatre (4) patins autocollants sous le Convertisseur.
- 3. Mettez le Convertisseur sous tension. (Le témoin vert PWR du panneau avant doit s'allumer.)
- 4. Raccordez les câbles entre les périphériques réseau partenaires et les ports du panneau avant. (Le témoin vert LNK du panneau avant associé au port doit s'allumer.)

Ce Convertisseur peut aussi être installé sur une surface verticale. Utilisez le dessous de l'appareil comme gabarit pour noter la position des trous sur la surface sur laquelle l'appareil doit être installé. Fixez ensuite solidement le convertisseur à l'aide de deux vis.

#### **Avertissement**

Soyez prudent si vous utilisez des outils électriques de puissance. Évitez également d'installer cet appareil près d'une source d'humidité ou à proximité immédiate de surfaces très chaudes. Ces types d'environnements peuvent nuire au convertisseur et aux câbles. L'emplacement qui convient le mieux à cette installation est un emplacement relativement frais, comme une salle informatique. Étant donné que des radiations laser invisibles risquent de se produire à travers l'ouverture des ports lorsqu'aucun câble n'est connecté, évitez de vous exposer à ces radiations en regardant au travers de ces ouvertures. **!**

## **Connexion**

#### **Mise sous tension de l'appareil**

Le Convertisseur utilise une alimentation électrique 100~240 V alternatifs, 50~60 Hz. L'alimentation électrique du Convertisseur s'adapte automatiquement à la source d'alimentation locale et peut être allumée sans que tous les câbles des segments de réseau local ne soient connectés.

- 1. Introduisez la fiche du câble d'alimentation directement dans la prise située à l'arrière de l'appareil.
- 2. Raccordez le cordon d'alimentation à une prise murale disponible.

#### **Remarque :**

**Français** 

si vous devez utiliser l'appareil à l'étranger, vous risquez de devoir changer de cordon d'alimentation. Vous devez utiliser un cordon d'alimentation approuvé pour le type de prise et le courant électrique du pays dans lequel vous vous trouvez.

3. Examinez le témoin lumineux d'alimentation à l'arrière du Convertisseur en mettant l'appareil sous tension, pour vérifier qu'il s'allume. S'il ne s'allume pas, vérifiez que le cordon d'alimentation est correctement connecté.

#### **Connexion d'un câble fibre**

Lors de la connexion d'un câble fibre à un port 100BASE-FX du Convertisseur, veillez à utiliser le type de connecteur correct - ST, SC ou WDM. Suivez les étapes ci-dessous pour connecter correctement le câble fibre :

- 1. Retirez le cache plastique du port ST/SC/WDM et conservez-le. Lorsqu'aucun câble fibre n'est connecté, ce cache plastique doit être remis en place pour protéger l'optique.
- 2. Vérifiez que les terminateurs fibre sont propres. Vous pouvez nettoyer les connecteurs du câble en les frottant doucement avec un tissu propre ou avec un morceau de coton légèrement imbibé d'alcool. Des terminateurs fibre sales sur les câbles à

fibre optique altèrent la qualité de la lumière transmise par le câble et entraînent la dégradation des performances sur le port.

3. Connectez une extrémité du câble au port ST/SC/WDM sur le Convertisseur et l'autre extrémité au port ST/SC/WDM sur l'autre périphérique.

#### **Remarque : :**

lors du branchement du câble, vérifiez que les clips de fixation sont bien enclenchés pour assurer la connexion.

- 4. Utilisez le microcommutateur 4 pour choisir entre les modes Half et Full duplex pour le port fibre.
- 5. Vérifiez le témoin du port correspondant sur le Convertisseur pour vous assurer que la connexion est correcte. (Reportez-vous au diagramme des témoins lumineux à la section suivante.)

#### **Connexion d'un câble cuivre**

Le port Ethernet RJ-45 10/100BASE-TX supporte totalement la détection et la négociation automatiques.

- 1. Insérez une extrémité d'un câble à paire torsadée de catégorie 3/4/5/5e dans un port RJ-45 disponible sur le Convertisseur, et l'autre extrémité dans le port du nœud réseau.
- 2. Examinez le témoin du port correspondant sur le Convertisseur pour vous assurer que la connexion est valide. (Reportez-vous au diagramme des témoins lumineux à la section suivante.)

## **4 Témoins lumineux**

Ce Convertisseur est doté de témoins lumineux sur son panneau avant. Ces témoins ont été conçus pour présenter instantanément l'état du réseau, et ils fournissent des informations de connectivité en temps réel. Vous trouverez ci-dessous une interprétation de leurs fonctions :

## **Témoins de l'appareil**

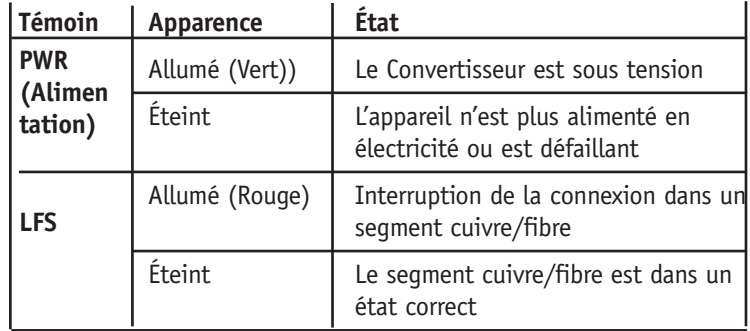

## **Témoins des ports**

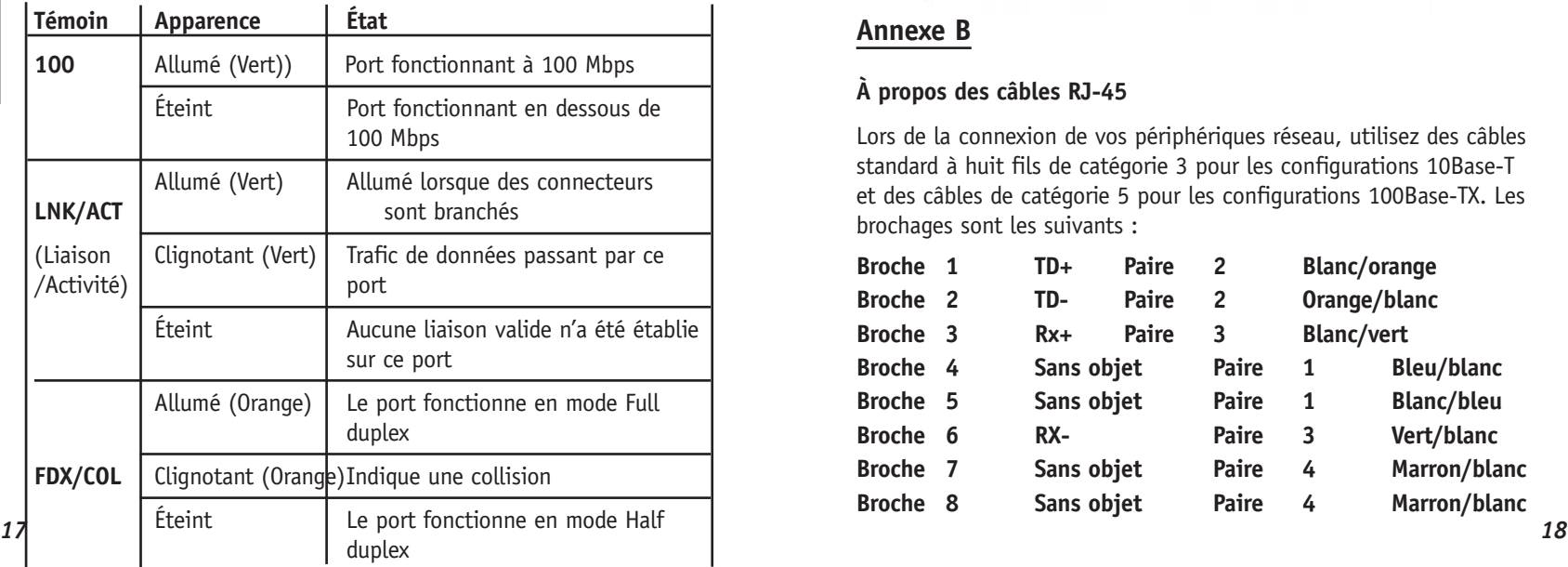

## **Annexe A**

#### **Câbles**

Voici quelques recommandations sur ce qu'il convient de faire et de ne pas faire lors de l'installation des câbles. Rappelez-vous que le câble est l'élément central du réseau.

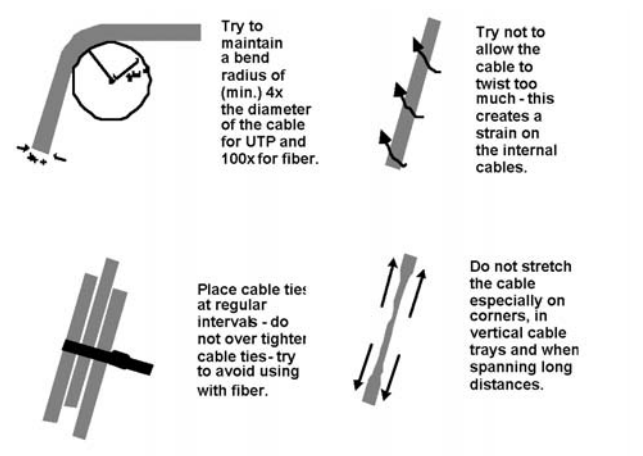

## **Annexe B**

## **À propos des câbles RJ-45**

Lors de la connexion de vos périphériques réseau, utilisez des câbles standard à huit fils de catégorie 3 pour les configurations 10Base-T et des câbles de catégorie 5 pour les configurations 100Base-TX. Les brochages sont les suivants :

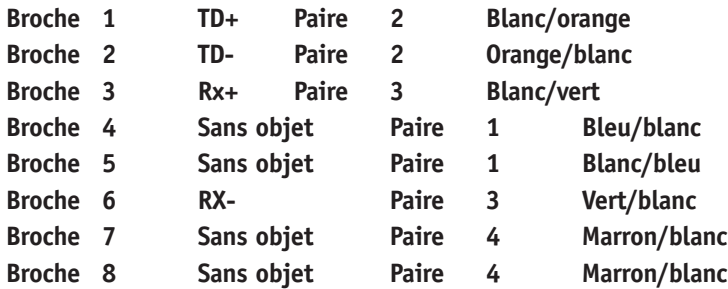

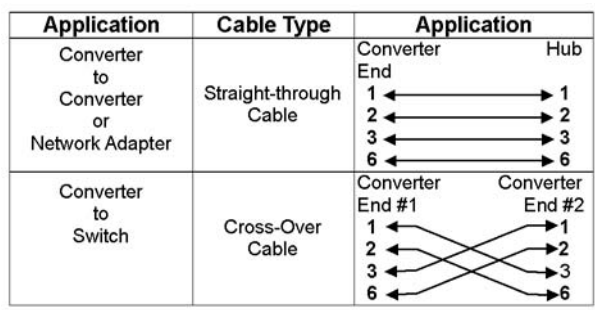

**Remarque :** sélection MDI/MDI-X automatique sur le port RJ-45.

## **Annexe C**

**Français** 

#### **Minichâssis du Convertisseur**

Ce châssis a été développé pour ne contenir qu'un seul convertisseur de média. Il offre une protection électrique alternative ou continue pour les convertisseurs. Il permet aux concepteurs réseau de planifier leurs réseaux Ethernet, Fast Ethernet, ATM ou Gigabit sans se préoccuper de la source d'alimentation. En outre, sa taille unique permet de l'installer dans des endroits où la place est restreinte.

#### **Caractéristiques**

- Simplicité d'installation
- Ajoute une connectivité fibre à des réseaux cuivre
- Supporte les convertisseurs de connecteurs 10/100/1000Base, cuivre, fibre, mono/multimode, ST, SC, MT-RJ, VF-45, LC, WDM
- Supporte un convertisseur de média
- Adapté à toutes les tailles de réseaux pour tous les emplacements
- Fournit une alimentation interne alternative ou continue
- Fabriqué en acier durable de haute qualité
- 19<sup>•</sup> Adaptateur électrique redondant externe en option *19 20*

### **Fixation des brides**

Nous fournissons 2 brides spéciales se fixant facilement au Convertisseur. Ces brides permettent de positionner le Convertisseur solidement dans le châssis. Elles fixent également le devant du châssis et lui permettent de fonctionner correctement.

## **Étape 1**

À l'aide d'un tournevis Phillips, retirez deux vis sur les côtés du convertisseur.

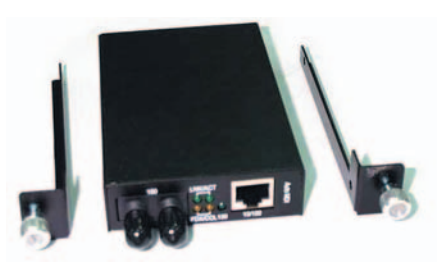

## **Étape 2**

Placez le convertisseur et les brides sur une surface horizontale plane comme illustré plus haut. Fixez les brides en remettant les vis en place.

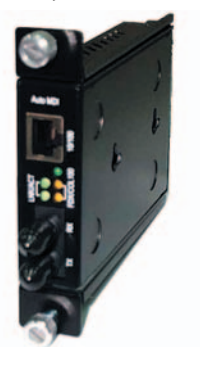

Vérifiez que les rails sont encastrés sur la base du Convertisseur. Le Convertisseur est maintenant prêt à être chargé dans le châssis.

# **Français**

#### **Installation du Convertisseur**

Après avoir été fixé à la bride, le Convertisseur peut être installé dans le châssis. Vous devez veiller tout particulièrement à l'accouplement du connecteur d'alimentation. Alignez le Convertisseur pour le positionner entre les rails de guide haut et bas.

#### **Avertissement**

- Vérifiez toujours que la prise d'alimentation du Convertisseur est positionnée à la base du châssis. Ne forcez jamais l'introduction
- du Convertisseur dans le châssis vérifiez la position et l'alignement de la prise d'alimentation. **!**

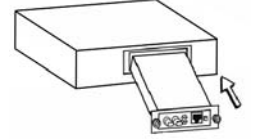

#### **Vue arrière du châssis et spécifications**

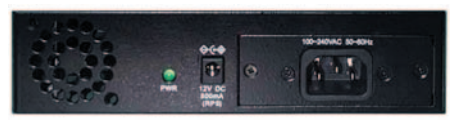

#### **Vue arrière du châssis avec alimentation électrique alternative**

Alimentation : 100 - 240 V alternatifs (adaptateur 12 V en option)

Dimensions:  $109 \times 174 \times 44.3$  mm (L  $\times$  P  $\times$  H)

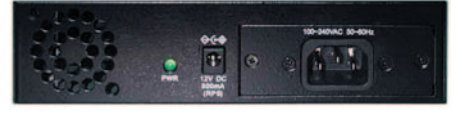

**Vue arrière du châssis avec alimentation électrique continue** Alimentation : -48 V continus (adaptateur 12 V en option) Dimensions : 109 x 174 x 44,3 mm (L x P x H)

#### **Annexe D**

#### **Diagrammes d'applications**

Pour étendre un réseau Fast Ethernet, positionnez deux convertisseurs dos à dos comme illustré.

#### **Diagramme d'application I**

Dans la figure ci-dessous, le Convertisseur fonctionne comme pont à grande vitesse entre les commutateurs, augmentant la capacité de chaque utilisateur (nœud) sur le réseau local. Il fournit une liaison 100 Mbps Full duplex pour une variété de périphériques réseau Fast Ethernet au sein d'un réseau local.

#### **Commutateur \_ CONVERTISSEUR \_ CONVERTISSEUR \_ Commutateur**

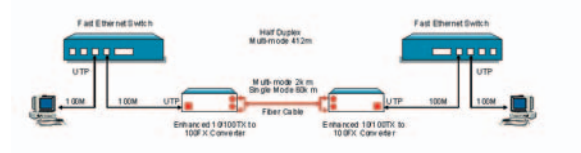

#### **Diagramme d'application II**

Dans la figure ci-dessous, le Convertisseur fonctionne comme agrégation de serveurs pour une entreprise ou une configuration de réseau local. Il fournit une liaison 100 Mbps Full duplex à un groupe de travail de commutateurs 10/100 situés à des étages différents d'un même bâtiment.

#### **Commutateur \_ CONVERTISSEUR \_ CONVERTISSEUR \_ Serveur**

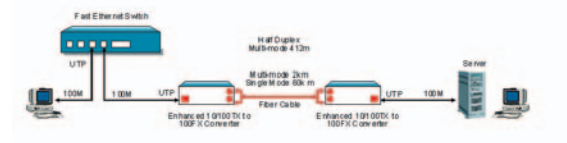

### **Diagramme d'application III**

Dans la figure ci-dessous, le Convertisseur fonctionne comme liaison dédiée à grande vitesse dans une configuration réseau de campus. Il fournit une liaison 100 Mbps Full duplex à un nœud réseau distant.

#### **Commutateur \_ CONVERTISSEUR \_ CONVERTISSEUR \_ Commutateur**

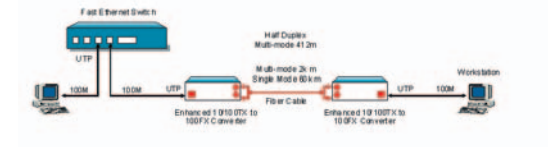

## **Full Installation Manual**

Full installation manuals are provided on the Installation CD-Rom. Manuals in other languages than those included on the CD-Rom are provided on www.smc-europe.com (section support).

#### **Firmware and Drivers**

For latest driver, technical information and bug-fixes please visit www.smc-europe.com (section support).

#### **Limited Lifetime Warranty Statement**

For detailed information on SMC's limited lifetime warranty please check the English full manual on this CD-Rom or visit www.smceurope.com (section support, product registration).

#### **Contact SMC**

Contact details for your relevant countries are available on www.smc-europe.com and www.smc.com.

#### **Statement of Conditions**

In line with our continued efforts to improve internal design, operational function, and/or reliability, SMC reserves the right to make changes to the product(s) described in this document without notice. SMC does not assume any liability that may occur due to the use or application of the product(s) described herein. In order to obtain the most accurate knowledge of installation, bug-fixes and other product related information we advise to visit the relevant product support page at www.smc-europe.com before you start installing the equipment. All information is subject to change without notice.

#### **Limitation of Liability**

In no event, whether based in contract or tort (including negligence), shall SMC be liable for incidental, consequential, indirect, special or punitive damages of any kind, or for loss of revenue, loss of business or other financial loss arising out of or in connection with the sale, installation, maintenance, use, performance, failure or interruption of its products, even if SMC or its authorized reseller has been adviced of the possiblity of such damages.

#### **Copyright**

Information furnished by SMC Networks, Inc. (SMC) is believed to be accurate and reliable. However, no responsibility is assumed by SMC for its use, nor for any infringements of patents or other rights of third parties which may result from its use. No license is granted by implication or otherwise under any patent or patent rights of SMC. SMC reserves the right to change specifications at any time without notice.

#### **Trademarks**

**Français** 

SMC is a registered trademark; and EZ Connect is a trademark of SMC Networks, Inc. Other product and company names are trademarks or registered trademarks of their respective holders.